# Consorzio Nettuno - Corso di Matematica 1 Schede di lavoro guidato per le esercitazioni

A cura di Sebastiano Cappuccio SCHEDA N. **25**

**ARGOMENTO:** Integrazione numerica.

# (LEZIONE n. 32)

# ATTIVITA' N. 1:

Vogliamo costruire due funzioni che ci permettano di calcolare con il metodo dei rettangoli un valore approssimato dell'integrale di una data funzione *f* (*x*) nell'intervallo [*a*, *b*].

Per semplicità ci limiteremo a considerare il caso di una funzione continua e monotona nell'intervallo specificato.

Selezionare **Author** e digitare  $f(x) := \langle \Box \rangle$ .

Si tratta di una definizione di funzione "vuota". <sup>1</sup>

Selezionare **Author** e digitare somma  $\inf(n) := \text{sum}((b-a)/n \min(f(a+k(b-a)/n), f(a+(k))))$ **+1)(b - a)/n)), k,0,n-1) <**↵**>**.

Selezionare **Author** e digitare somma  $sup(n) := sum((b-a)/n max(f(a+k(b-a)/n), f(a+(k + a)))$ **1)**  $(b-a)/(n)$ ,  $k, 0, n-1$   $\leq \perp$ 

Queste due funzioni sono la traduzione nel "linguaggio di *DERIVE*" delle espressioni:

$$
s_n := h \sum_{k=0}^{n-1} \min(f(x_k), f(x_{k+1})); \quad S_n := h \sum_{k=0}^{n-1} \max(f(x_k), f(x_{k+1})),
$$

ove

$$
h := \frac{b-a}{n}
$$
,  $x_k := a + kh$ ,  $k = 0, 1, ..., n$ .

La prima rappresenta la somma delle aree dei rettangoli "inscritti" nel trapezoide aventi base uguale ad un *n*-esimo dell'intervallo [*a*, *b*] ed altezza uguale al minore dei valori che la funzione assume in *x<sup>k</sup>* ed *xk*+1. Naturalmente, se la funzione è crescente, l'altezza di ciascun rettangolo sarà  $f(x_k)$ , se la funzione è decrescente sarà invece  $f(x_{k+1})$ .

La seconda espressione rappresenta la somme delle aree dei rettangoli "circoscritti" nel trapezoide.

L'uso delle funzioni **max** e **min** ci permette di dare una definizione unica alla somma inferiore ed alla somma superiore, che sia valida sia per funzioni crescenti che per funzioni decrescenti nell'intervallo [*a*, *b*].

## Selezionare **Transfer Save Derive** e, nel campo **file**, digitare, ad esempio, **rettang <**↵**>**.

Le funzioni ora definite saranno memorizzate e potranno essere disponibili, eventualmente caricandole come file di Utility, anche in successive sessioni di lavoro.

Riproponiamo un esempio già visto nella corrispondente Lezione: vogliamo ottenere dei valori approssimati di ln2 che, come è noto, possono essere ottenuti con una stima del valore del seguente integrale.

$$
\int\limits_{1}^{2}\frac{1}{x}\,dx\,.
$$

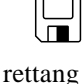

 $\Box$ 

Selezionare **Author** e digitare **f(x):=1/x**.

Assegnare i valori **a:=1** e **b:=2**.

Selezionare **Author** e digitare **vector(somma\_inf(n),n,10,100,10) <**↵**>**.

Invece di **Simplify**, selezionare **approX**.

Si ottiene, sotto forma di vettore, una lista di numeri razionali in forma decimale che rappresentano le successive stime per difetto di ln2 suddividendo l'intervallo [1, 2] rispettivamente in 10, 20, .... , 100 parti uguali.

Si noti che i valori ottenuti sono in ordine crescente.

Selezionando **Simplify** avremmo ottenuto gli stessi valori, ma in forma razionale, meno espressiva per le nostre esigenze.

Selezionare **Author** e digitare **vector(somma\_sup(n),n,10,100,10) <**↵**>**. Selezionare **approX**.

Si ottengono le successive stime per eccesso di ln2 suddividendo l'intervallo [1, 2] rispettivamente in 10, 20, .... , 100 parti uguali.

Si noti che i valori ottenuti sono in ordine decrescente.

Selezionare **Author**, digitare **ln2 <**↵**>**, poi selezionare **approX**. 2

Confrontare i valori ricavati in precedenza con 0.693147 che è il valore "esatto" (riportando le prime sei cifre decimali) di ln2, ora ottenuto.

Si noti che le due liste di valori ottenuti convergono a ln2 molto lentamente.

Non si commetta l'ingenuità di credere che, aumentando indefinitamente il numero delle suddivisioni dell'intervallo [*a*, *b*], si ottengano necessariamente valori sempre più prossimi a ln2.

Di seguito vengono riportati i valori della funzione somma\_inf con 1000, 2000, .... , 10000 suddivisioni dell'intervallo. L'utente stesso potrà ottenere questi valori digitando **vector (somma\_sup(n), k, 1000, 10000, 1000)**, selezionando **Approx** e soprattutto armandosi di molta pazienza.

| <b>NUMERO</b><br><b>SUDDIVISIONI</b> | VALORE DI<br>SOMMA INF |
|--------------------------------------|------------------------|
| 1000                                 | 0.692895               |
| 2000                                 | 0.693000               |
| 3000                                 | 0.693333               |
| 4000                                 | 0.693500               |
| 5000                                 | 0.694000               |
| 6000                                 | 0.694500               |
| 7000                                 | 0.695142               |
| 8000                                 | 0.695625               |
| 9000                                 | 0.696777               |
| 10000                                | 0.697600               |

<sup>2</sup> Se lo si desidera, con il comando **Options Precision** si può modificare il numero di cifre decimali visualizzate (v. Scheda n. 0, Attività n. 7), ma per le nostre esigenze il valore di default è sufficiente, anche perché un valore maggiore farebbe aumentare considerevolmente i tempi di esecuzione.

Appare evidente che il valore di ln2, che è un maggiorante di tutte le somme inferiori, viene invece oltrepassato tra le 2000 e le 3000 suddivisioni.

Non è questa la sede per scendere in dettagliate spiegazioni sull'argomento; limitiamoci ad osservare che ciò è dovuto agli inevitabili errori di arrotondamento in cui ci si imbatte quando si opera con i cosiddetti *numeri di macchina*.

Per approfondire l'argomento, si veda l'Appendice 4 che inizia da pag. 74 del Testo di riferimento.

Poiché *DERIVE* ha la possibilità di operare con una precisione "illimitata"<sup>3</sup>, è possibile, se non eliminare, almeno ridurre questo tipo di errori, pagando lo scotto di un enorme aumento dei tempi di esecuzione. A titolo di esempio, si riporta qui di seguito la stessa tabella vista in precedenza, ma calcolata, per così dire, in "doppia precisione", cioè selezionando 12 nel campo **Digits** del menu **Options Precision Mode**.

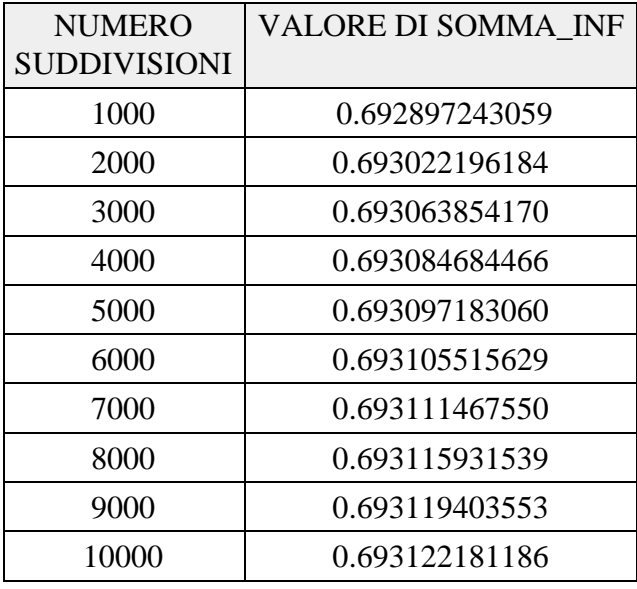

E' facile vedere che i valori di **somma\_inf** ora ottenuti sono finalmente tutti maggiorati da ln2. Ciò non significa che i problemi siano ora risolti: se procedessimo a suddividere l'intervallo [*a*, *b*] in un numero maggiore di parti, otterremmo ancora, da un certo *n* in poi, valori visibilmente affetti da errori di arrotondamento; questo ci porterebbe ad aumentare ancora la precisione .....

## ATTIVITA' N. 2:

 $\Box$ 

Utilizzare le funzioni **somma\_inf(n)** e **somma\_sup(n)** per determinare delle stime approssimate per difetto e per eccesso di  $log_2 8$ .

Il valore che le nostre funzioni dovranno approssimare, rispettivamente per difetto e per eccesso è ovviamente 3.

Ricordando che la derivata di log<sub>c</sub> $x$  è  $\frac{\log_c e}{x} = \frac{1}{x \ln c}$ , basterà porre **a:**=1, **b:**=8 e  $\frac{g_c e}{x} = \frac{1}{x \ln x}$ *x* ln *c* definire **f(x):= 1/(x ln2)**.

<sup>3</sup> ovviamente "illimitata" è solo un modo di dire: oltre al limite dato dalla capacità di memoria, in realtà *DERIVE* è in grado, almeno fino alla versione 2.5, di visualizzare (e per di più solo in stampa, con il comando **Transfer Print Printer**) non più di 512 caratteri per ogni linea del foglio di lavoro.

Utilizzando, come nella precedente Attività, la funzione **vector**, si ottengono due liste di valori che costituiscono le successive stime cercate.

Ancora una volta si noti che lavorando con un numero troppo grande di suddivisioni non si ottengono stime migliori. Si provi, ad esempio, a selezionare **Approx** con la funzione **somma\_sup(10000)** lavorando in "semplice precisione": questo valore dovrebbe, in teoria, costituire una buona stima *per eccesso* di 3.

## ATTIVITA' N. 3:

Vogliamo ottenere un valore approssimato di  $\pi$  utilizzando le funzioni che forniscono una stima dell'integrale.

Poiché

$$
\int_{0}^{1} \frac{1}{1+x^2} dx = [\arctan x]_{0}^{1} = \frac{\pi}{4} ,
$$

si dovrà selezionare **Author** e digitare, successivamente,  $a:=0$ ,  $b:=1$ ,  $f(x) := 4/(1 +$ **x^2)**.

Si noti che la funzione è monotona nell'intervallo specificato.

Si usino le funzioni **vector**, **somma\_inf** e **somma\_sup** per costruire due liste di stime di π approssimate per difetto e per eccesso.

## ATTIVITA' N. 4:

Selezionare **Transfer Clear** e rispondere **y** alla richiesta **Abandon expressions?**.

L'ambiente di Algebra viene cancellato, le variabili sono eliminate e si inizia una nuova sessione di lavoro<sup>4</sup>.

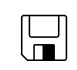

trapezi

 $\equiv$ 

 $\Box$ 

# Selezionare **Author** e digitare  $f(x) := \langle \downarrow \rangle$ .

Selezionare ancora **Author** e digitare **trap(n):=1/2 (b-a)/n sum(f(a+k(b-a)/n)+f(a+(k+1)**  $(b-a)/n$ ,  $k,0,n-1$ ) < $\Rightarrow$ 

Questa funzione calcola la somma delle aree dei trapezi aventi come vertici i punti (*x<sup>k</sup>* ; 0), (*xk*+1;0), (*xk*+1; *f* (*xk*+1)), (*x<sup>k</sup>* ; *f* (*x<sup>k</sup>* )).

Corrisponde all'espressione

$$
\frac{1}{2}h\sum_{k=0}^{n-1}\left[f(x_k)+f(x_{k+1})\right],
$$

ove  $h := \frac{b-a}{n}$ ,  $x_k := a + kh$ ,  $k = 0, 1, ..., n$ .  $\frac{-a}{n}$ ,  $x_k := a + kh$ 

Come è noto, questa somma fornisce una stima di

$$
\int_a^b f(x) \, \mathrm{d}x
$$

che sarà rispettivamente approssimata per difetto oppure per eccesso a seconda se la funzione, nell'intervallo [*a*, *b*], è concava oppure convessa.

Selezionare **Transfer Save Derive** e, nel campo **file**, digitare, ad esempio, **trapezi <**↵**>**.

Definire, come si è fatto nell'Attività n. 1, **f(x):=1/x**, **a:=1**, **b:=2**. Selezionare **Author** e digitare **vector(trap(k), k, 10, 100, 10) <**↵**>**. Selezionare **approX**.

Viene fornita una lista di stime dell'integrale da 0 ad 1 della funzione indicata, che, come è noto, corrisponde a ln2, ottenute suddividendo in 10, 20, .... , 100 parti l'intervallo [1, 2].

Si noti che la convergenza al valore "vero" è assai più rapida che con il precedente metodo dei rettangoli, nel senso che a parità di numero di suddivisioni si ottiene un errore inferiore: già con sole 40 suddivisioni si ottiene una stima esatta fino alla quarta cifra decimale. <sup>5</sup>

Si osservi anche che la lista ottenuta è formata da valori decrescenti che approssimano per eccesso ln2, concordemente col fatto che la funzione è convessa nell'intervallo specificato.

#### ATTIVITA' N. 5:

#### Selezionare **Transfer Clear** e rispondere **y** alla richiesta **Abandon expressions?**.

L'ambiente di Algebra viene cancellato e si inizia una nuova sessione di lavoro.

In questa Attività costruiremo una funzione che genera una stima dell'integrale da *a* a *b* di una funzione *f* (*x*) con il *metodo del punto medio* ( o *della tangente*).

Selezionare **Author** e digitare  $f(x) := \langle \bot \rangle$ .

Selezionare ancora **Author** e digitare **p** med(n) :=  $(b-a)/n$  sum( $f(a+(2k+1)(b-a)/(2n))$ ,  $k, 0, n-1$ ) < $\Rightarrow$ 

Come è noto, il metodo consiste nell'approssimare l'integrale con la somma di Riemann

$$
\int_a^b f(x) \, \mathrm{d}x \approx \sum_{k=0}^{n-1} f(z_k) h
$$

ove

$$
h := \frac{b-a}{n}; z_k := \frac{x_k + x_{k+1}}{2}, x_k := a + hk, k = 0, 1, \dots; n-1, x_n := b,
$$

che corrisponde alla somma dei rettangoli di base *h* ed altezza uguale al valore *f* (*z<sup>k</sup>* ) che la funzione assume nel punto medio  $z<sub>k</sub>$  di ciascuno degli *n* intervalli uguali in cui viene suddiviso l'intervallo [*a*, *b*]. <sup>6</sup>

Nella funzione digitata, *z<sup>k</sup>* è espresso nella forma

$$
z_k = x_k + \frac{h}{2} = a + hk + \frac{h}{2} = a + (2k + 1)\frac{h}{2},
$$

equivalente a quella sopraindicata.

Selezionare **Transfer Save Derive** e, nel campo **file**, digitare, ad esempio, **pmedio <**↵**>**.

#### Definire, nell'ordine, **f(x):=1/x**, **a:=1**, **b:=2**.

Selezionare **Author** e digitare **vector(p\_med(k), k, 10, 100, 10) <**↵**>**. Selezionare **approX**.

> Viene fornita ancora una volta una lista di stime di ln2, ottenute suddividendo in 10, 20, .... , 100 parti l'intervallo [1, 2].

> Si noti che anche con questo metodo la convergenza al valore "vero" è assai più rapida che con il metodo dei rettangoli e che la lista ottenuta è formata da valori in ordine crescente che approssimano ln2 per difetto; infatti, come è noto, questo metodo

 $\overline{\mathbf{r}}$ pmedio

 $\Box$ 

<sup>5</sup> Per effettuare questo confronto, si può, ad esempio, caricare **rettang** come file di utility, digitare **vector(somma\_inf(k),k,10,100,10) <**↵**>** ed infine selezionare **Approx**.

<sup>6</sup> ovvero alla somma dei trapezi rettangoli, tutti equivalenti tra loro, aventi come lato obliquo un segmento appartenente ad una qualunque retta passante per (*z<sup>k</sup>* ; *f* (*z<sup>k</sup>* )) e delimitato dalle rette di equazione  $x = x_k$  ed  $x = x_{k+1}$ ,

fornisce stime approssimate per difetto se la funzione è convessa, per eccesso se la funzione è concava nell'intervallo specificato.

In questa Attività si accennerà al *metodo di Simpson*.

Questo metodo (V. Lab. 5.7-2 a pag. 350 del Testo di riferimento) consiste nell'approssimare la funzione assegnata, in ciascuno degli *n* intervalli (*n* pari) in cui viene suddiviso l'intervallo [a, b], con una funzione polinomiale di secondo grado che la interpola in tre punti consecutivi della scomposizione finita,  $x_{2k-2}, x_{2k-1}, x_{2k}, k = 1, 2, ..., n/2$ .

Non è necessario definire con *DERIVE* una funzione che realizzi la stima dell'integrale con il metodo di Simpson: *DERIVE* usa già un adattamento della regola di Simpson quando si calcola un integrale con il comando **approX**.

Ci limiteremo in questa sede a mostrare, in modo elementare ma efficace, sullo schermo di grafica, la "bontà" del procedimento.

## Selezionare **Transfer Clear** e rispondere **y** alla richiesta **Abandon expressions?**.

L'ambiente di Algebra viene cancellato e si inizia una nuova sessione di lavoro.

Selezionare **Author** e digitare  $f(x):=1/(1+x^2) < \perp$ . Selezionare **Author** e digitare  $par(a,b) := fit([[x,rx^2+sx+t], [a,f(a)], [(a+b)/2,f((a+b)/2],$ 

 $[b,f(b)]$ ) < $\Rightarrow$ 

Con questa funzione<sup>7</sup> viene costruita la parabola di equazione del tipo  $y = rx^2 + sx + t$ passante per i tre punti di coordinate

$$
(a; f(a)), \left(\frac{a+b}{2}; f\left(\frac{a+b}{2}\right)\right), (b; f(b)),
$$

che sono gli estremi dell'intervallo considerato ed il loro punto medio.

Definiamo ora la funzione **retta(k)**, già vista nella Scheda n. 21, Attività n. 1, che permette di tracciare la retta verticale di equazione  $x = k$  (o. meglio, di simulare la retta con un segmento "abbastanza lungo"). Chi usa *DERIVE* versione 3 o una successiva, non avrà bisogno di questa funzione e, per tracciare una retta verticale, potrà semplicemente digitare **x = k** e selezionare **Plot**. Questa funzione lavora comunque con qualsiasi versione di *DERIVE*.

Selezionare **Author** e digitare **retta(k) := [[k,-100],[k,100]] <**↵**>**.

Selezionare **Plot** per accedere all'ambiente di grafica, poi selezionare **Options State**, premere il tasto di tabulazione per passare al campo **Mode** e premere la barra spazio per evidenziare **Connected**, premere **<**↵**>** per confermare.

Selezionare **Algebra** per tornare all'ambiente di calcolo.

Selezionare **Author** e digitare  $\text{simp}(a,b) := [f(x), \text{par}(a,b), \text{ret}(a), \text{ret}(a)) \leq L$ 

Selezionare **Transfer Save Derive** e, nel campo **file**, digitare, ad esempio, **simpson <**↵**>**.

Selezionare **Author**, digitare **simp(0,1) <**↵**>** e infine selezionare **Simplify** (a volte, dipende dalla funzione **f(x)** che è stata definita, è invece necessario selezionare **approX**).

Selezionare **Plot** per accedere all'ambiente di grafica, poi ancora **Plot** per tracciare il grafico della funzione **simp** ora definita.

La definizione di questa funzione sotto forma di vettore è solo un accorgimento per tracciare con un unico comando il grafico della funzione *f* (*x*), quello della (chiamiamola così) "parabola interpolatrice" sopra descritta e le rette di equazioni *x* = *a* ed  $x = b$  per meglio delimitare l'intervallo considerato.

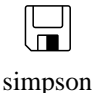

晨

Se è necessario, si modifichi la scala e si usino i comandi **Move** e **Center** <sup>8</sup> oppure **Range** per visualizzare meglio la regione di piano interessata.

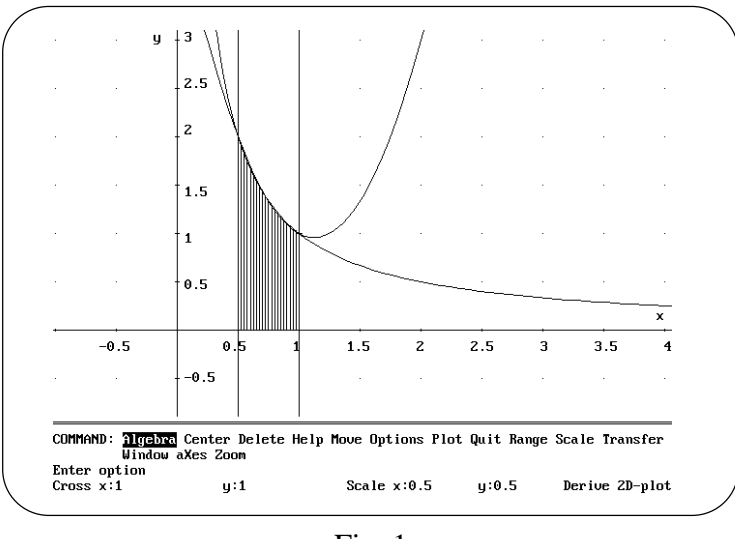

Fig. 1

In Fig. 1 è mostrato il grafico della funzione  $1/x$  e della parabola interpolatrice relativa all'intervallo [0.5, 1]. Appare evidente che, limitatamente a tale intervallo, il trapezoide delimitato dalla parabola (che in figura appare tratteggiato) ha un'area "molto vicina" a quella del trapezoide delimitato dal grafico della funzione.

Appare anche evidente che l'errore che si commette considerando l'arco di parabola invece dell'arco di curva di equazione *y* = *f* (*x*) sull'intervallo [*a*, *b*] è assai minore di quello che si ottiene utilizzando, ed esempio, il metodo dei trapezi.

Questo errore può essere evidenziato graficamente facendo tracciare con il comando **Plot** il grafico della funzione **f(x) - par(0,1)**.

#### Selezionare **Delete All**, poi **Algebra**.

Lo schermo di grafica viene cancellato e si ritorna all'ambiente di calcolo. Usare la funzione **simp** per visualizzare le seguenti funzioni negli intervalli a fianco indicati, unitamente al grafico dell'errore:

$$
f(x) := 1/x, [2,3],
$$
  
\n
$$
f(x) := e^{-x^2}, [0,1],
$$
  
\n
$$
f(x) := \sin x, [0, \pi/2].
$$

## ATTIVITA' N. 7:

ایر

Anche se *DERIVE* è piuttosto "abile" nel calcolo degli integrali definiti, può capitare che alla richiesta di calcolare l'integrale di una funzione con il comando **Simplify**, esso risponda riscrivendo l'integrale stesso<sup>9</sup> oppure lavorando a lungo (compare nella parte bassa dello schermo la scritta **simplifying expression**) senza produrre alcun risultato e costringendo l'utente a premere il tasto **<esc>** per interrompere l'elaborazione.

 $\frac{8}{9}$  V. Scheda n. 5.

<sup>9</sup> V. Scheda n. 24, Attività n. 3.

Ciò significa che non è in grado di calcolarlo o per una sua effettiva incapacità o perché la funzione proposta non è integrabile elementarmente.

Selezionare **Author** e digitare **cos(sin x) <**↵**>**.

Calcolare con il comando **Calculus Integrate** l'integrale della funzione da 0 a 1. Selezionare **Simplify**.

*DERIVE* risponde riscrivendo l'integrale proposto.

Selezionare **approX**.

*DERIVE* automaticamente applica il metodo di Simpson e fornisce un risultato approssimato dell'integrale proposto.

Calcolare con il comando **approX** un valore approssimato dei seguenti integrali, vista l'impossibilità di ottenere un valore con il comando **Simplify**:

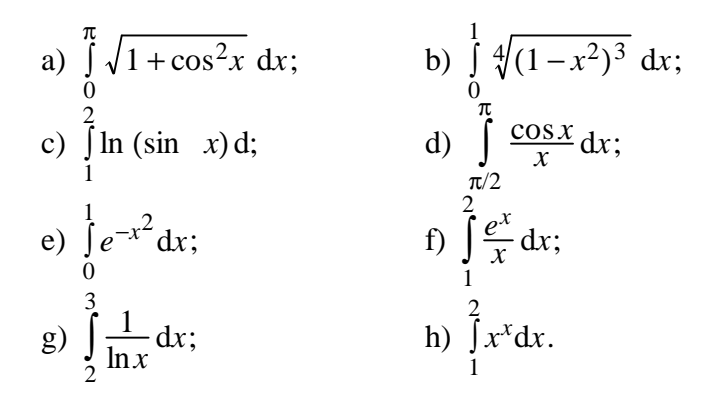

#### **SINTESI**

## **MENU**

Per ottenere il valore approssimato di un integrale definito con il metodo di Simpson, dopo aver digitato la funzione e selezionato **Calculus Integral** ed aver digitato i valori desiderati nei campi **Lower limit** ed **Upper limit**, invece di selezionare **Simplify**, selezionare **approX**.

Per stampare su carta il contenuto dell'ambiente di Algebra, selezionare **Transfer Print Printer**.